## **Instructions for Making Christmas Eve Mass Reservations**

Seat reservations are for our Shrine Church only. Please follow the instructions carefully to reserve your seat.

Please *only reserve the number of seats you will need* to allows others to attend this Mass.

- 1. Click on the orange **Reserve a Spot** button.
- 2. Click on **Buy on Map** button on right side of your screen.
- 3. Click on **+ or -** buttons to resize the map.
- 4. **Choose seat(s)** by clicking on colored circles. Circle will turn white. *To remove a seat*, click on circle again. It will turn back to the original color.
- 5. If **circle is gray**, the seat has already been reserved.
- 6. Click on the orange **Checkout** button to save your choices.
- 7. Complete the **Contact Information Form**, then click the orange "**Register**" button to complete your transaction.
- 8. **Print** tickets or **keep** e-tickets in your e-mail.

If you are unable to attend OR do not need the number of seats reserved, please update your reservation by canceling or contacting the office at <u>parish@sclhbg.org</u> or 717.564.1321.

Thank you for your cooperation.

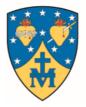

SAINT CATHERINE LABOURE CATHOLIC PARISH Shrine of the Miraeulous Medal PRAYING • BELIEVING • LIVING ... AS DISCIPLES HARRISBURG, PENNSYLVANIA • 717.564.1321 • WWW.SCLHBG.ORG